**AVRTimerCalculator Crack Free Registration Code Free X64 2022** [New]

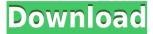

#### AVRTimerCalculator Crack+

A handy application specially designed to help you get the settings for an AVR-timer right. AVRTimerCalculator Features: - 3 steps check for most common timer chips - 4 steps check for special cases - an information window - report for Arduino Uno and other projects - option for writing in hard disk AVRTimerCalculator Requirements: - Arudino IDE 1.0.0-rc2+ - Arduino environment installed AVRTimerCalculator Installation: -Download the source code - Unzip the source code to the project directory - Open AVRTimerCalculator.ino - Select the project directory on the start page - Run the program AVRTimerCalculator Troubleshooting: - Are you sure the timer you want to use is supported by AVRTimerCalculator? - Did you follow all the instructions? - Open "History.txt" in the project directory to find out more about the calculation settings. - Did you check if the pinout and configuration settings on your programmer are right? - Did you check that all the settings are correct? - Did you check if the software and hardware versions of AVRTimerCalculator are the same as the version of the board? AVRTimerCalculator Development: - Did you check if the pinout and configuration settings on your programmer are right? - Did you check if the software and hardware versions of AVRTimerCalculator are the same as the version of the board? - Did you check if the processor is running at the correct speed? - Did you check that the board and processor are the same as the one you're trying to configure? - Did you check if the soldering of the pins is correct? - Did you try it with another board and if this works fine do it with your project? This is AVRTimerCalculator version 2.0.0-rc1. Author: Fabian Lehmann www.fabianlehmann.de avrtimercalculator@gmail.com Copyright: This program is free software; you can redistribute it and/or modify it under the terms of the

# AVRTimerCalculator Crack+ With License Code PC/Windows [Updated] 2022

- Keymacro can generate a macro for any key sequence. You can run your programs

while you don't have to move your hands away from the keyboard. You can also set macros for function keys and/or the arrow keys to greatly enhance your work productivity and to free your hands. - You can set up to 4 keymacros. Each keymacro is stored separately in the database and can be recalled with the "Recall Keymacro" function. - The keymacro can be set to repeat a program like using the Windows' Start key and "Play"/"Pause" or "Stop"/"Record" key. - You can record and playback macros in.rpl format. - You can choose whether the macros are global or set for the current application. - You can specify a keystroke combination to be triggered on record, playback and stop of the macro. - You can also record repeating macros, keymacros with custom functionkeys, and keymacros that are triggered by time. - You can set the animation for the different phases of the keymacro to make them more user-friendly. Each keymacro has its own recording dialog in the recording gueue and can be recalled independently. - You can define functionkeys for the keymacro, which can be used on the keyboard or in the context menu. - You can assign the functionkey to a given program and hide it from view. - You can specify a keystroke combination for the start and end of the macro. - You can also define custom actions for programmable functionkeys and the keymacro. - Each keymacro has a direct editable copy in the database. - You can assign a shortcut key to the programmable action of a keymacro. - You can define custom functions for the keymacro. - You can view and change your settings for a keymacro in the Keymacro's Settings-window. - You can save your settings and recall them later. -The application has a very minimalistic user interface. Interface Screenshot: - The Keymacro Settings window. - In the Keymacro Settings window: - a) Keymacro name - b) Keymacro parameters - c) Keymacro Actions - d) Keyboard/Application-specific actions Memory Requirements: The Keymacro-database will store the complete settings for the current 2edc1e01e8

## **AVRTimerCalculator Free Download**

■ The program supports MPX(T1) mode and its fully works. ■ The program's full operation is also working even on the slower devices. 

The program saves two settings at once, so you don't have to save the settings on every timer setup. ■ After you configure the program, every time you startup you will be presented with a time-table menu with the saved settings. 

The program features settings for both seconds and minutes. 

The program supports switching between manual and automatic calculations. ■ You can select the type of count down you want to see. ■ You can select the interval at which the timer will ring. ■ You can set it to ring only once or at intervals. ■ You can also set the timer to ring by pressing a button on your remote control. ■ You can also set an initial delay after startup. ■ You can set your AVR-Timer to stop or restart on a timer setup. 
You can choose the mode in which the timer will be displayed on the LCDdisplay of your AVR. ■ The program features hotkey settings for further easy operation. ■ You can set a key to open the time-table menu. ■ You can set a key to perform a calculator reset. 

There are options to limit the size of the counter on your AVR-Timer. ■ You can save time settings for specific devices. ■ You can count up or down in steps. ■ There are also settings to choose between manual or automatic calculation, and to select a list of allowed appliances. 

There is a Help menu that allows you to access the online manual. ■ The program has been tested on a Samsung HC-12S, HC-10S, HC-11S, HC-0S, HC-11S, HC-11SXT, HC-11/11S, HC-11/11SXT, HC-9S, HC-10SXT, HC-9XT and HC-9S/9XT. ■ The application is written in C++ programming language using the GTK+ toolkit (Linux) or XS40 programming language (Windows). ■ It is free and it's distributed in the '.../share' folder of this project. ■ The program uses the latest version of wxGTK-3.0. ■ The program is open-source and is distributed under the GPL license. ■

 $\underline{https://joyme.io/multtoprombo}$ 

https://joyme.io/prosafpsuppa

https://reallygoodemails.com/9tranaskcibi

https://techplanet.today/post/dus-mp4-download-movie-top

https://techplanet.today/post/silvaco2014setupcrack-2021forstudyversion

https://reallygoodemails.com/primorconghe

https://new.c.mi.com/my/post/650289/Fiat\_Ecu\_Scan\_342\_Crack137\_HOT

 $\underline{https://techplanet.today/post/el-sendero-del-chaman-191pdf-portable}$ 

https://techplanet.today/post/warcraft-3-v-10-no-cd-crack-new

https://joyme.io/creddepztacba

https://techplanet.today/post/refog-keylogger-crack-keygen-serial-patch-updated

https://reallygoodemails.com/tapostiaku

 $\underline{https://new.c.mi.com/my/post/652958/Wilcom\_Embroidery\_Studio\_E4\_REPACK\_Crack\_W} ith \ Late$ 

https://new.c.mi.com/my/post/651722/Crack UPD Robot Expert V20

### What's New In?

AVRTimerCalculator is a small, easy to use, handy application specially designed to help you get the settings for an AVR-timer right. To setup your timer(s), simply fill out the fields for the timer and it will be added to the list. You can also delete timers by pressing the 'Delete' key. Double click on the timer you wish to add the values to. To see the values for a timer you double click on the Timer. To get a more detailed explanation for a value, click on the box. When done, click 'OK' to save the new settings or 'Cancel' to go back to the list. AVRTimerCalculator is the brainchild of Professor Jeroen Huijnen. The sourcecode (C-Code) for AVRTimerCalculator is included in the archive. By default it runs on Windows 95, NT, 98, Me, 2000, XP. You can also run AVRTimerCalculator on MacOS, but it has not yet been tested extensively. AVRTimerCalculator runs on Linux as well. If you are an adventurous user, you might want to experiment with it. The author can be reached at jhuijnen@hotmail.com. Get it here: Special thanks to: Anton Zrenner Hendrik Verk IraK Ingy Monz Rob van Gelder Rick Special thanks to: Anton Zrenner Hendrik Verk IraK Ingy Monz Rob van Gelder Rick Please e-mail me if you find any bugs in the application or would like to suggest features. I need the following information: Name: E-mail: Country: Phone: Special thanks to: Anton Zrenner Hendrik Verk IraK Ingy Monz Rob van Gelder Rick You can also download the application from Changes in AVRTimerCalculator v2.0.0.04 (27.03.2006): Fixed bug that prevented the timer from stopping when a value of 0 is entered in the timer. Fixed bug that prevented the timer from being deleted when there was only 1 timer set. Fixed bug that prevented the new values from being saved when the

# **System Requirements:**

PC Specs Minimum: OS: 64-bit Windows 7, Windows 8, Windows 10 CPU: Intel Core i3 or AMD equivalent RAM: 4GB GPU: NVIDIA GeForce GTX 1070 or AMD equivalent Hard Drive: 20GB Additional Notes: This is an Emulator, so you'll need a full suite of virtualization software (such as VirtualBox or VMWare Player). Recommended: CPU:

http://gjurmet.com/en/polymorf3d-crack-serial-key-for-windows-latest-2022/

https://lannews.net/advert/windowsizer-free/

https://therootbrands.com/wp-content/uploads/2022/12/digqui.pdf

 $\underline{https://mohacsihasznos.hu/advert/text-r-crack-activation-key-download-mac-win-updated-2022/}$ 

 $\underline{http://www.landtitle.info/wp-content/uploads/2022/12/Video-Information-Crack-2022.pdf}$ 

https://www.revue-kephas.org/wp-content/uploads/2022/12/volaball.pdf

http://prabhatevents.com/speeddiary-torrent-activation-code-download/

 ${\color{blue} https://global tvhost.com/wp-content/uploads/2022/12/Moyea-SWF-To-MPEG-Converter-Serial-Number-Full-Torrent.pdf}$ 

 $\underline{http://climabuild.com/print-service-manager-crack-activation-code-with-keygen-free-download/}$ 

https://amnar.ro/wp-content/uploads/2022/12/Portable-XMPlay-Updated2022.pdf